### บทท 4

#### การดำเนินการวิจัย

ในทารทำวิจัยครั้งนี้ ผู้วิจัยได้ทำการประเมินความเหมาะสมของพื้นที่ปลูก ทานตะวันในจังหวัดลพบุรีโดยใช้ระบบสารสนเทศภูมิศาสตร์ การวิเคราะห์ระบบการผลิต ตลอด จนการวิเคราะห์ศักยภาพในการเพิ่มผลผลิตทานตะวัน เพื่อให้บรรลุวัตถุประสงค์ในการทำวิจัย ครั้งนี้ ผู้วิจัยจึงดำเนินการวิจัยตามขั้นตอน 3 ขั้นตอนที่สำคัญ (ดังแสดงในแผนภาพ 4.1) ดังนี้

- า. การออกสำรวจพื้นที่และเก็บข้อมูลภาคสนาม
- 2. การแปลข้อมูลภาพจากดาวเทียม
- 3. การวิเคราะห์ข้อมูลโดยใช้ระบบสารสนเทศภูมิศาสตร์

### 4.1 การออกสำรวจพื้นที่และการเก็บข้อมูลภาคสนาม

ในการวิจัยนี้ ผู้วิจัยได้ออกสำรวจพื้นที่ศึกษาและเก็บข้อมูลภาคสนาม 3 ครั้ง โดย ในแต่ละครั้งได้มีรายละเอียดของการสำรวจและมีการเก็บข้อมูลภาคสนามที่แตกต่างกัน ดังนี้

# $4.1.1$  การออกสำรวจพื้นที่ ครั้งที่ 1

การออกสำรวจพื้นที่ ครั้งที่ 1 ออกสำรวจในวันที่ 22 - 23 พฤษภาคม 2543 รายละเอียดที่ดำเนินการในครั้งนี้ คือ การศึกษาลักษณะภูมิประเทศของจังหวัดลพบุรี การทำการ เกษตรในพื้นที่ต่างๆ และการรวบรวมข้อมูลพื้นฐานจังหวัดจากหน่วยงานราชการ อันได้แก่ สำนักงานเกษตรจังหวัดลพบุรี สำนักงานเกษตรและสหกรณ์จังหวัดลพบุรี และสำนักงานเลขานุ การคณะกรรมการพัฒนาจังหวัด

### $4.1.2$  การออกสำรวจพื้นที่ ครั้งที่ 2

การออกสำรวจพื้นที่ ครั้งที่ 2 ออกสำรวจในวันที่ 11 – 13 ธันวาคม 2543 ซึ่งใน ช่วงเวลาที่ทำการออกภาคสนามนี้เป็นฤดูกาลที่มิการปลูกทานตะวัน อุปกรณ์ที่ไข้ในการออก สำรวจ มีดังนี้คือ แผนที่ภูมิประเทศ มาตราส่วน 1 : 50,000 ระวางที่ 5138 I , 5138 IV, 5139 I

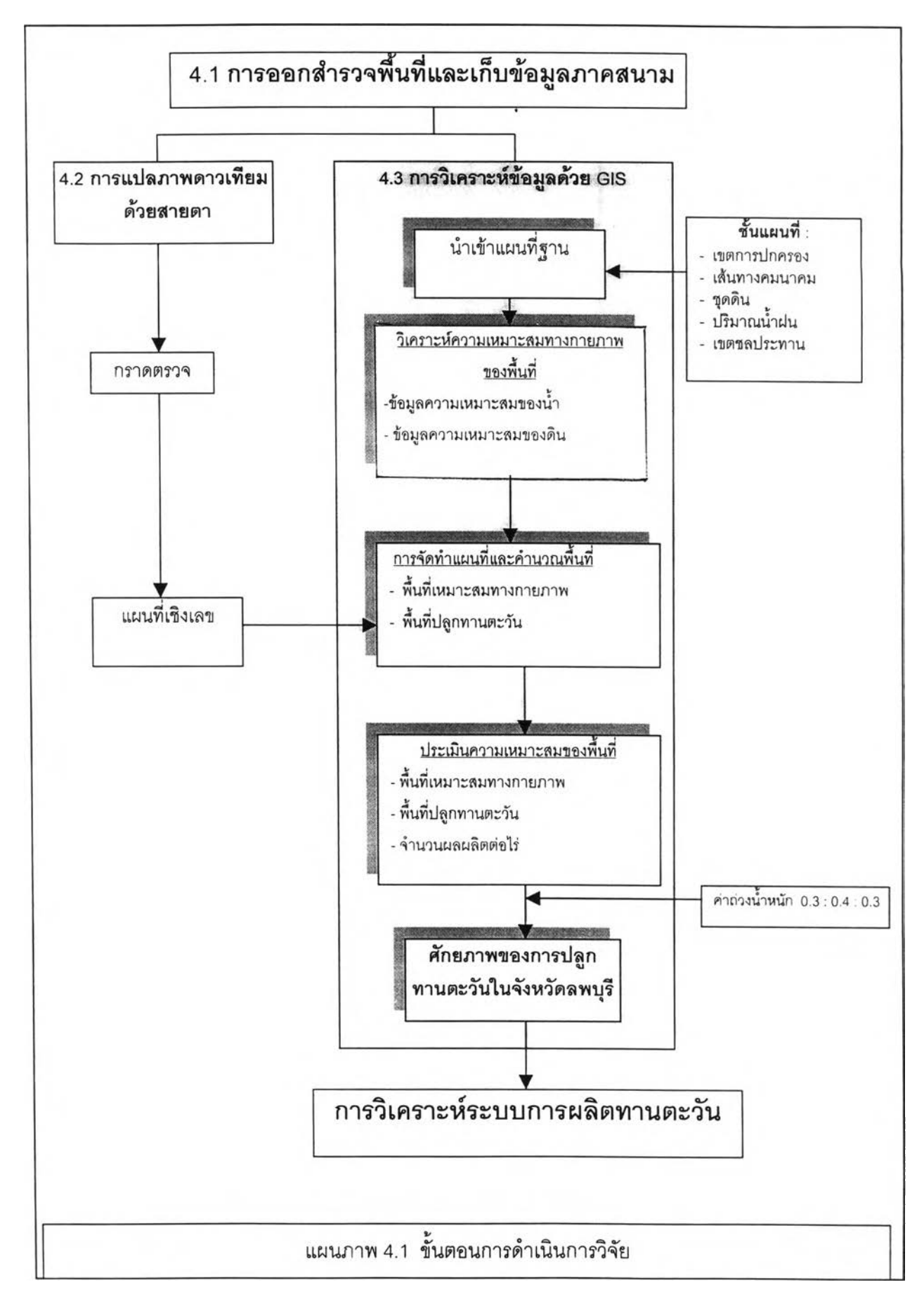

5139 II 1 5238 IV และ 5239 III ระบบกำหนดตำแหน่งบนโลก (GPS รุ่น Garmin III) วัตถุ ประลงคํในการออกภาคลนามครั้งนี้ คือ เพื่อเก็บข้อมูลประกอบในการแปลและวิเคราะห์ข้อมูล ภาพจากดาวเทียมและจัดทำระบบสารลนเทศภูมิศาสตร์ ผู้วิจัยใช้เครื่องกำหนดตำแหน่งบน โลก (Global Position System,GPS) บันทึกพิกัดพื้นที่ที่มีการปลูกทานตะวัน 32 ตำแหน่ง (ดัง แสดงในภาคผนวก ก) เพื่อใช้เป็นพื้นที่ตัวอย่าง (Training Area) จาก 7 อำเภอ อันได้แก่ อำเภอ เมืองลพบุรี อำเภอโคกลำโรง อำเภอชัยบาดาล อำเภอพัฒนานิคม อำเภอห่าหลวง อำเภอลำ ลนธิ และอำ๓ อหนองม่วง

#### $4.1.3$  การออกสำรวจพื้นที่ ครั้งที่ 3

การออกสำรวจพื้นที่ ครั้งที่ 3 นี้ ออกสำรวจในวันที่ 24 - 26 ลิงหาคม 2544 อุปกรณ์ที่ใช้ในการออกสำรวจ มีดังนี้ คือ แผนที่ภูมิประเทศ มาตราส่วน 1 : 50,000 ระวางที่ 5138 I , 5138 IV, 5139 I , 5139 II 1 5238 IV และ 5239 III เครื่องกำหนดตำแหน่งบนโลก (GPS รุ่น Garmin III ) ภาพจากดาวเทียม ข้อมูลที่ได้จำแนกพื้นที่ปลูกทานตะวันขั้นด้นแล้ว และ แบบสำรวจเกษตรกรที่ปลูกทานตะวันในจังหวัดลพบุรี(ดังแลดงในภาคผนวก ข) วัตถุประสงค์เพื่อ ทำการตรวจลอบพื้นที่ปลูกทานตะวันในการแปลภาพดาวเทียม และเก็บข้อมูลการเพาะปลูก ทานตะวันของเกษตรกรในพื้นที่ตัวอย่าง

ในการออกภาคลนามครั้งนี้ ผู้วิจัยใช้เครื่องกำหนดตำแหน่งบนโลกอีกครั้งหนึ่ง เพื่อตรวจลอบค่าพิกัดของพื้นที่ปลูกทานตะวัน ที่ได้ทำการบันทึกพิกัดของพื้นที่ตัวอย่างที่ปลูก ทานตะวันไว้แล้วในการออกภาคสนามครั้งที่ 2 (11-13ธันวาคม 2543) จำนวน32 ตำแหน่ง และ ลอบถามข้อมูลการเพาะปลูกทานตะวันของเกษตรกรในพื้นที่ตัวอย่าง ด้านราคา ผลผลิต การ ตลาด และปัญหาต่างๆที่เกิดขึ้นในการปลูกทานตะวัน โดยทำการลอบถามจากเกษตรกร เจ้าหน้า ที่เกษตรประจำจังหวัด สำนักงานเกษตรอำ๓ อพัฒนานิคม และอำ๓ อชัยบาดาล เพื่อใช้เป็นข้อ มูลในการวิเคราะห์ด้านเศรษฐกิจ

#### 4.2 การแปลข้อมูลภาพจากดาวเทียม

การแปลข้อมูลภาพจากดาวเทียมนี้มีวัตถุประสงค์เพื่อจำแนกหาพื้นที่ปลูก ทานตะวันในจังหวัดลพบุรี ผู้วิจัยใช้ภาพดาวเทียมจากดาวเทียม LANDSAT - 7 ระบบ TM (Them atic M apper) Path 129 Row 49 และ 50 บันทึกภาพเมื่อวันที่ 12 ธันวาคม 2543 มีราย ะเอียดภาพ 30 X 30 เมตร ทำการแก้ใขความเคลื่อนทางเรขาคณิต (Geometric Correction) เรียบร้อยแล้ว จากล้วนระบบข้อมูลภูมิศาสตร์ สำนักงานเศรษฐกิจการเกษตร ซึ่งภาพที่เลือกนั้น เป็นภาพที่บันทึกในช่วงที่ทานตะวันกำลังเจรีญเติบโตเต็มที่ ข้อมูลที่ได้เป็นข้อมูลเชิงตัวเลขรูปแบบ ข้อมูลไฟล์ .LAN (คือไฟล์ข้อมูลแบบ Raster ชนิดหนึ่งของซอฟต์แวร์ ERDAS เป็นไฟล์รูปแบบ กลางที่ลามารถนำไปใช้กับซอฟต์แวร์ด้าน Remote Sensing อื่นๆได้) เป็นไฟล์ภาพที่บันทึกด้วย ช่วงคลื่นที่แตกต่างกัน 7 ช่วงคลื่น (Band) แต่ละช่วงคลื่นมีคุณสมบัติและการละท้อนแตกต่างกัน ดังนี้ คือ

ช ่ว ง ค ล ื่น ที่ 1 ใข้ในการตรวจลักษณะนํ้าตามชายฝัง และแลดงความแตกต่างระหว่าง ดินกับพืชพรรณ และป่าผลัดใบกับป่าลนซึ่งไม่ผลัดใบ

ช ่ว ง ค ล ื่น ที่ 2 แลดงการละท้อนพลังงานลีเขียวจากพืชพรรณที่เจริญเติบโตแล้ว

ี **ช่วงคลื่นที่** 3 แสดงความแตกต่างของการดูดกลืนคลอโรฟิลล์ในพืชพรรณชนิดต่างๆ

ช ่ว ง ค ล ื่น ที่ 4 ใช้ตรวจวัดปริมาณมวลชีวะ (Biomass) และแสดงความแตกต่างของนํ้า และล้วนที่ไม่ใช่นั้า

ช่วงคลื่นที่ 5 ใช้ตรวจความชื้นในพืช และแสดงความแตกต่างของหิมะกับเมฆ

ช ่ว ง ค ล ื่น ที่ 6 ใช้ตรวจการเหี่ยวเฉาอันเนื่องจากความร้อนในพืช และแลดงความแตก ต่างของความชื้นของดิน

ช่วงคลื่นที่ 7 ใช้ตรวจความร้อนในน้ำ และใช้แยกประเภทแร่ธาตุและหินชนิดต่างๆ

ข้อมูลภาพดาวเทียมที่ปรากฏในแต่ละช่วงคลื่นนั้นเป็นการเก็บค่าการละท้อนแลง ทีแตกต่างกันของวัตถุต่างๆ ซึ่งภาพที่บันทึกเป็นลีขาว-ดำ จึงยากแก่การจำแนกประเภทวัตถุ การทำภาพสีผสมจะเป็นการช่วยเน้นข้อมูลให้ชัดเจน มีชนิดลี่(Color)และระดับสี่(Tone)ที่แตกต่าง กันจึงช่วยให้วิเคราะห์ได้ง่ายขึ้น มีรายละเอียดในการทำภาพผลมตังนี้ คือ

4.2.1 การทำภาพผสม (Color Composite)

ภาพจากดาวเทียม LANDSAT-7 ระบบ TM ประกอบด้วย 7 ช่วงคลื่น ทั้งนี้ขึ้นอยู่ กับวัตถุประลงค์ของการนำภาพไปใช้ประโยชน์ เช่น ใช้ในการจำแนกการใช้ประโยชน์ที่ดินด้านการ เกษตร การจำแนกประ๓ ทแหล่งนํ้า เป็นต้น การทำภาพผลมในแต่ละครั้งต้องใช้ทั้งหมด 3 ช่วง คลื่นมากำหนดลี ตามลำตับตังนี้คือ ลีนํ้าเงิน ลีเขียวและลีแดง ซึ่งลามารถที่จะเลือกทำการผสม ด้วยช่วงคลื่นใดก็ได้ เช่น อาจผลมเป็น ช่วงคลื่น 1,3,4 1,4,3 3,1,4 3,4,1 4,3,1 หริอ 4,1,3 ซึ่ง 1,3,4 หมายถึง ภาพจะแสดงข้อมูลช่วงคลื่นที่ 1 ด้วยลีนํ้าเงิน ภาพจะแลดงข้อมูลช่วงคลื่นที่ 3 ้วยลีเขียวและภาพจะแลดงข้อมูลช่วงคลื่นที่ 4 ด้วยสีแดง 4,1,3 หมายถึง ภาพจะแสดงข้อมูล ช่วงคลื่นที่ 4 ด้วยลีนํ้าเงิน ภาพจะแลดงข้อมูลช่วงคลื่นที่ 1 ด้วยลีเขียวและภาพจะแลดงข้อมูลช่วง คลื่นที่ 3 ด้วยสีแดง

การผลมลีภาพลามารถผลมเป็นภาพผลมลีจริง (True Color Composite) และ ภาพผลมสิเท็จ (False Color Composite) ภาพผสมลีจริงคือลีที่ปรากฎในภาพมีลีที่เลียนแบบ ธรรมชาติ เช่นลีฃองพืชพรรณธรรมชาติปรากฏเป็นสีเขียว ส่วนภาพผสมลีเท็จคือลีที่ปรากฎใน ภาพไม่ตรงกับลักษณะตามธรรมชาติ เช่น ลีของพืชพรรณธรรมชาติปรากฎเป็นลีแดง ผู้วิจัยทำ การผลมสิภาพด้วยโปรแกรม IDRISI for Window Version 2.0 (ซึ่งเป็นโปรแกรมหนึ่งที่ใข้ในการ วิเคราะห์และจัดการข้อมูลด้าน Remote Sensing) เริ่มต้นจากการแปลงข้อมูลรูปแบบไฟล์ .LAN ของโปรแกรม ERDAS มาเป็นรูปแบบไฟล์ .IMG ในส่วนของโปรแกรม IDRISI เลือกข้อมูลภาพแต่ ละช่วงคลื่นมากำหนดค่าลี ได้แก่ ลืนํ้าเงิน ลีเขียวและลีแดง ตามลำดับ ทดลองทำการผลมลีและ แลดงภาพที่เกิดจากการผลมช่วงคลื่นที่แตกต่างกัน

เนื่องจากในการวิจัยนี้ ต้องการใช้ภาพจากดาวเทียม เพื่อจำแนกหาพื้นที่ปลูก ทานตะวัน จึงทำการผลมลีภาพเป็นภาพผลมลีเท็จประกอบด้วยช่วงคลื่น **3,5,4** หมายถึง ภาพจะ แสดงข้อมูลช่วงคลื่นที่ **3** ด้วยลีนํ้าเงิน ภาพจะแสดงข้อมูลช่วงคลื่นที่ **5** ด้วยลีเขียวและภาพจะ แลดงข้อมูลช่วงคลื่นที่ **4** ด้วยลีแดง ซึ่งเป็นภาพลีผลมที่มีคุณลมบัติในการจำแนกพืชพรรณธรรม ชาติได้ดี และทำการพิมพ์ภาพจากดาวเทียมชนิดลีผลม ช่วงคลื่น **3,5,4** มาตราส่วน **1:50,000** เพื่อนำมาใข้ในการแปลภาพจากดาวเทียมด้วยสายตา

#### 4.2.2 การแปลภาพจากดาวเทียมด้วยสายตา

ผู้วิจัยทำการแปลภาพจากดาวเทียมด้วยลายตา โดยใช้กระดาษลอกลายแบบ พลาลติก MALA (Drafting Film) ซึ่งเป็นกระดาษลอกลายที่มีคุณลมบัติไม่ยืดหรือหดตัวเหมือน กระดาษลอกลายทั่วไป จึงเหมาะสำหรับการนำมาใช้ในงานแผนที่ วางทับบนภาพจากดาวเทียม ชนิดลีผลมที่ได้จัดพิมพ์ในข้อ **4.2.1** กำหนดพิกัดพื้นที่ปลูกทานตะวันที่ได้จากการออกภาคลนาม (ครั้งที่**2)**จำนวน **32** ตำแหน่งลงในภาพจากดาวเทียม และทำการแปลภาพลงในกระดาษลอกลาย แบบพลาสติก MALA เพื่อทำการจำแนกเฉพาะพื้นที่ปลูกทานตะวันออกจากการใช้ที่ดินประเภท อื่นๆ มีหลักเกณฑ์ในการจำแนกพื้นที่ปลูกทานตะวัน 7 ประการ คือ ชนิดลี(color)llละระดับลี (Tone) ความหยาบ-ละเอียด(Texture) รูปแบบ(Pattern) รูปร่าง(Shape) ขนาด(Size) เงา

(Shadow) และความสัมพันธ์ของสิ่งต่างๆที่ปรากฏในข้อมูล (Association) ดังแลดงในตาราง 4.1

|                | เกณฑ์                              | ลักษณะที่เห็นจากภาพ                  |  |
|----------------|------------------------------------|--------------------------------------|--|
| 1 <sub>1</sub> | ชนิดสี (color) และระดับสี(Tone)    | การสะท้อนสีของพื้นที่ปลูกทานตะวัน    |  |
|                |                                    | มีสีขมพูอ่อนปนฟ้า                    |  |
| 2.             | ความหยาบ-ละเอียด (Texture)         | มีลักษณะค่อนข้างหยาบ                 |  |
| 3.             | รูปแบบ (Pattern)                   | ปลูกเป็นแถว เป็นแนวที่แน่นอน         |  |
| 4.             | รูปร่าง (Shape)                    | เป็นแปลงสี่เหลี่ยมผืนผ้า             |  |
| 5.             | ขนาด (Size)                        | ส่วนใหญ่นิยมปลูกเป็นแปลงขนาดใหญ่     |  |
| 6.             | เงา (Shadow)                       | ไม่เกิดเงาเนื่องจากต้นทานตะวันมีความ |  |
|                |                                    | สูงไม่มากนักและขนาดต้นเท่าๆกัน       |  |
| 7 <sub>1</sub> | ความสัมพันธ์ของสิ่งต่างๆที่ปรากฏใน | มักมีการปลูกใกล้ถนนและสามารถเข้า     |  |
|                | ข้อมูล (Association)               | ถึงได้ตามเส้นทางถนน                  |  |

ตาราง 4.1 เกณฑ์การแปลภาพจากดาวเทียมด้วยลายตา

### 4.2.3 การแปลงข้อมูลเป็นข้อมูลเชิงเลข (Digital)

เมื่อแปลภาพจากดาวเทียมด้วยสายตา เพื่อจำแนกหาพื้นที่ปลูกทานตะวันเรียบ ร้อยแล้ว ผู้วิจัยจะนำข้อมูลที่ได้นี้ใข้เป็นข้อมูลในการคำนวณพื้นที่ปลูกทานตะวันและจัดทำระบบ ลารลนเทศภูมิศาลตร์ ซึ่งข้อมูลที่จะลามารถนำเข้าลู่ระบบลารสนเทศภูมิศาสตร์ได้ จะต้องอยู่ใน รูปแบบของข้อมูลเชิงเลข ผู้วิจัยจึงทำการแปลงข้อมูลในกระดาษลอกลายแบบพลาสติก MALA เป็นข้อมูลเชิงเลขด้วยเครื่องกราดตรวจ (Scanner) ข้อมูลที่ได้จากการกราดตรวจจะเป็นข้อมูล Raster รูปแบบข้อมูลไฟล์ .TIFF

### 4.2.4 การนำเข้าข้อมูลสู่ระบบสารสนเทศภูมิศาสตร์

ผู้วิจัยนำเข้าข้อมูลเชิงดัวเลฃที่ได้จากเครื่องกราดตรวจเข้าลู่ระบบลารลนเทศ ภูมิศาลตร์ ทำการตรึงภาพและกำหนดค่าพิกัดให้แผนที่ ด้วยโปรแกรม I/Ras b (ซึ่งเป็น ซอฟต์แวร์หนึ่งของบรีษัท Intergraph ที่ใช้ไนการจัดการข้อมูล Raster) และเนื่องจากข้อมูลที่ได้ ากการกราดตรวจเป็นข้อมูล Raster จึงต้องทำการแปลงข้อมูลเป็นข้อมูล Vector โดยการดิจิไทซ์ (Digitization) ด้วยโปรแกรม l/Geovec (ซึ่งเป็นซอฟท์แวร์หนึ่งของบริษัท Intergraph ที่ใช้ใน การแปลงข้อมูล Raster เป็นข้อมูล Vector) ผลที่ใด้ คือ แผ่นข้อมูลแผนที่แสดงพื้นที่ปลูก ทานตะวันในปี 2543 ของจังหวัดลพบุรี

## 4.3 การวิเคราะห์ข้อมูลโดยใช้ระบบสารสนเทศภูมิศาสตร์

 $4.3.1$  นำเข้าแผนที่ฐาน (Base Map)

ในการวิเคราะห์ศักยภาพของการปลูกทานตะวัน ผู้วิจัยต้องใช้ข้อมูลแผนที่เชิง เลขเพื่อนำเข้าสู่ระบบลารลนเทศภูมิศาสตร์ โดยข้อมูลที่นำมาใช้เป็นรูปแบบไฟล์ .DGN (คือไฟล์ ข้อมูลกราฟกที่ export มาจากโปรแกรมของ Intergraph เป็นรูปแบบไฟล์ที่ลามารถนำไปใช้งานกับ โปรแกรมอื่นๆได้) ซึ่งข้อมูลเหล่านี้มีที่มาของแผนที่จากหน่วยงานต่างๆและตีพิมพ์ในปีที่แตกต่าง กันเล็กน้อย ข้อมูลที่ใข้ประกอบด้วยแผ่นข้อมูล (Layer) อันได้แก่ แผ่นข้อมูลเขตการปกครอง แผ่น ข้อมูลเส์นทางคมนาคม แผ่นข้อมูลชุดดิน แผ่นข้อมูลปริมาณนํ้าฝนเฉลี่ย และแผ่นข้อมูลเขตชล ประทาน ซึ่งมีรายละเอียดของข้อมูล ดังแสดงในตาราง 4.2

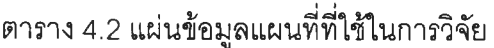

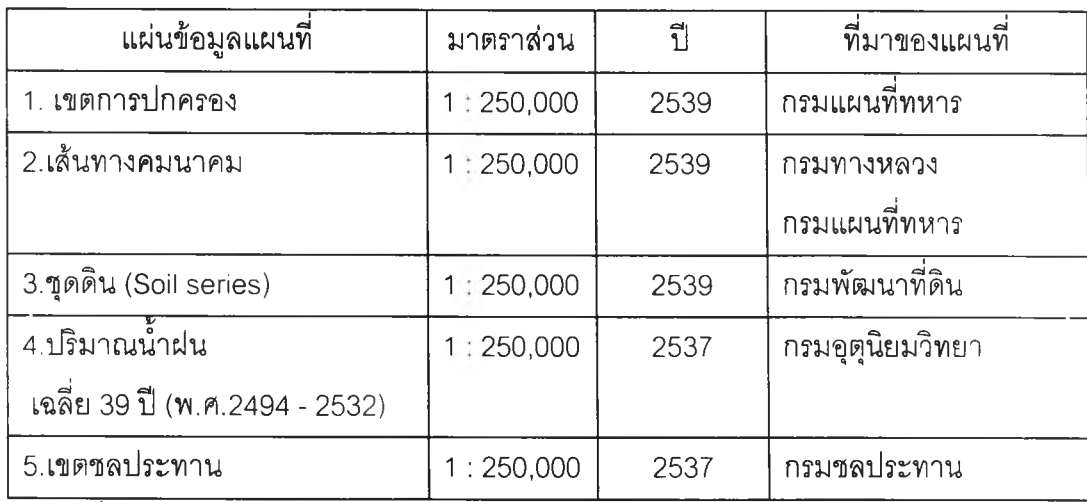

ที่มา : ส่วนระบบข้อมูลภูมิศาสตร์ สำนักงานเศรษฐกิจการเกษตร

การนำเข้าแผนที่ฐานลู่ระบบสารสนเทศภมิศาสตร์มีขั้นตอนในการดำเนินการ ดัง

## (1)การสร้างความสัมพันธ์เชิงพื้นที่ (Topology) โดยโปรแกรม Arcinfo

ผู้วิจัยต้องทำการแปลงข้อมูลรูปแบบไฟล์ .DGN มาเป็นรูปแบบไฟล์ .E00 ด้วย โปรแกรม Maplnfo (คือโปรแกรมระบบสารสนเทศภูมิศาสตร์โปรแกรมหนึ่ง ที่สามารถแปลงข้อมูล เป็นข้อมูลรูปแบบไฟล์กลาง) เพื่อไห้ข้อมูลอยู่ในรูปแบบที่สามารถนำเข้าสู่โปรแกรม Arclnfo ได้ แล้วทำการ Import ข้อมูลรูปแบบไฟล์ .E00 เข้าสู่โปรแกรม Arclnfo (คือโปรแกรมที่ใข้ในการนำ เข้าข้อมูลและสร้างความสัมพันธ์เซิงพื้นที่ให้แก่ข้อมูลกราฟก) ทำการสร้างความสัมพันธ์เซิงพื้นที่ให้ แก่ข้อมูล โดยใข้คำสั่ง clean และ build ซึ่งใช้คำสั่ง clean เพื่อปรับแก้ข้อมูล vector ให้ ลมบูรณ์ เช่น การสร้างจุดเชื่อมให้รูปหลายเหลี่ยม (Polygon) หรือลดส่วนเกินให้เล้น เป็นต้น และ ใข้คำสั่ง build ในการสร้างและเพื่มลักษณะประจำให้กับข้อมูล รวมถึงการสร้างความสัมพันธ์เซิง พืนที่'ให้แก่ข้อมูล ด้วย

#### (2) การกำหนดข้อมูลลักษณะประจำ (Attribute Data)

ผู้วิจัยทำการกำหนดข้อมูลลักษณะประจำ ด้วยโปรแกรม ArcView GIS Version 3.1 โดยข้อมูลที่กำหนดในแต่ละแผ่นข้อมูล มีรายละเอียด ดังแสดงในตาราง 4.3

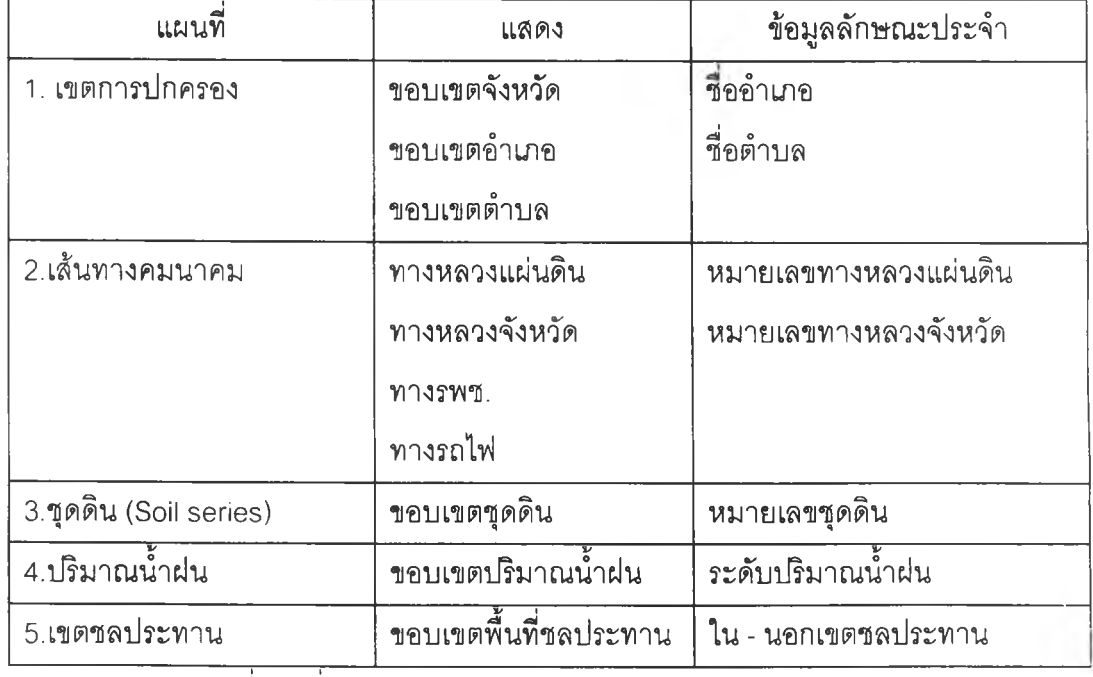

#### ตาราง 4.3 รายการข้อมูลลักษณะประจำ

แผนที่ฐานที่นำมาไข้ในการวิเคราะห์ มีดังแสดงในภาพ 4.2 ภาพ 4.3 ภาพ 4.4

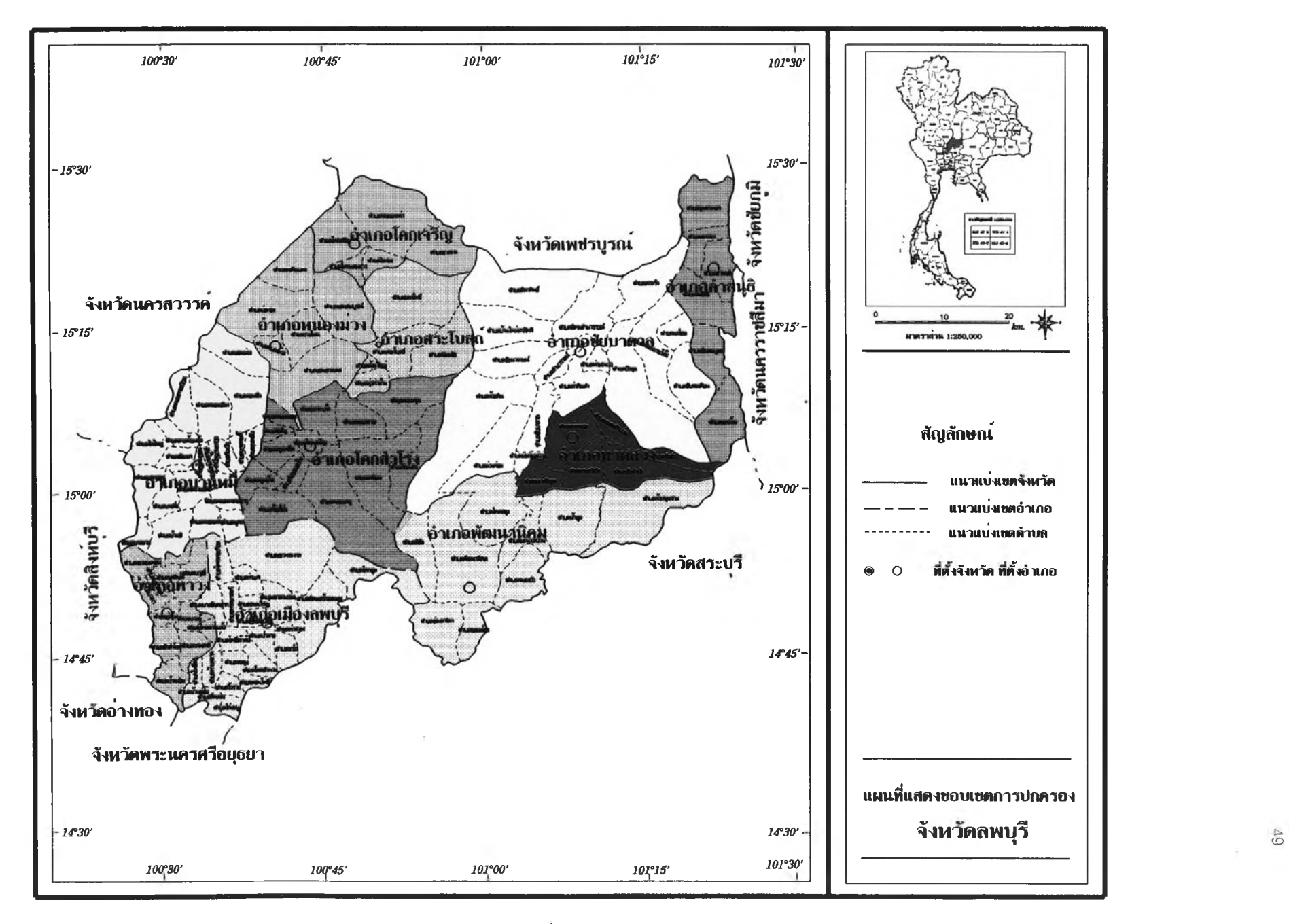

ภาพ 4.2 แผนที่แสดงขอบเขตการปกครอง จังหวัดลพบุรี

 $\ddot{\phantom{1}}$  $\overline{\mathcal{F}}$ 

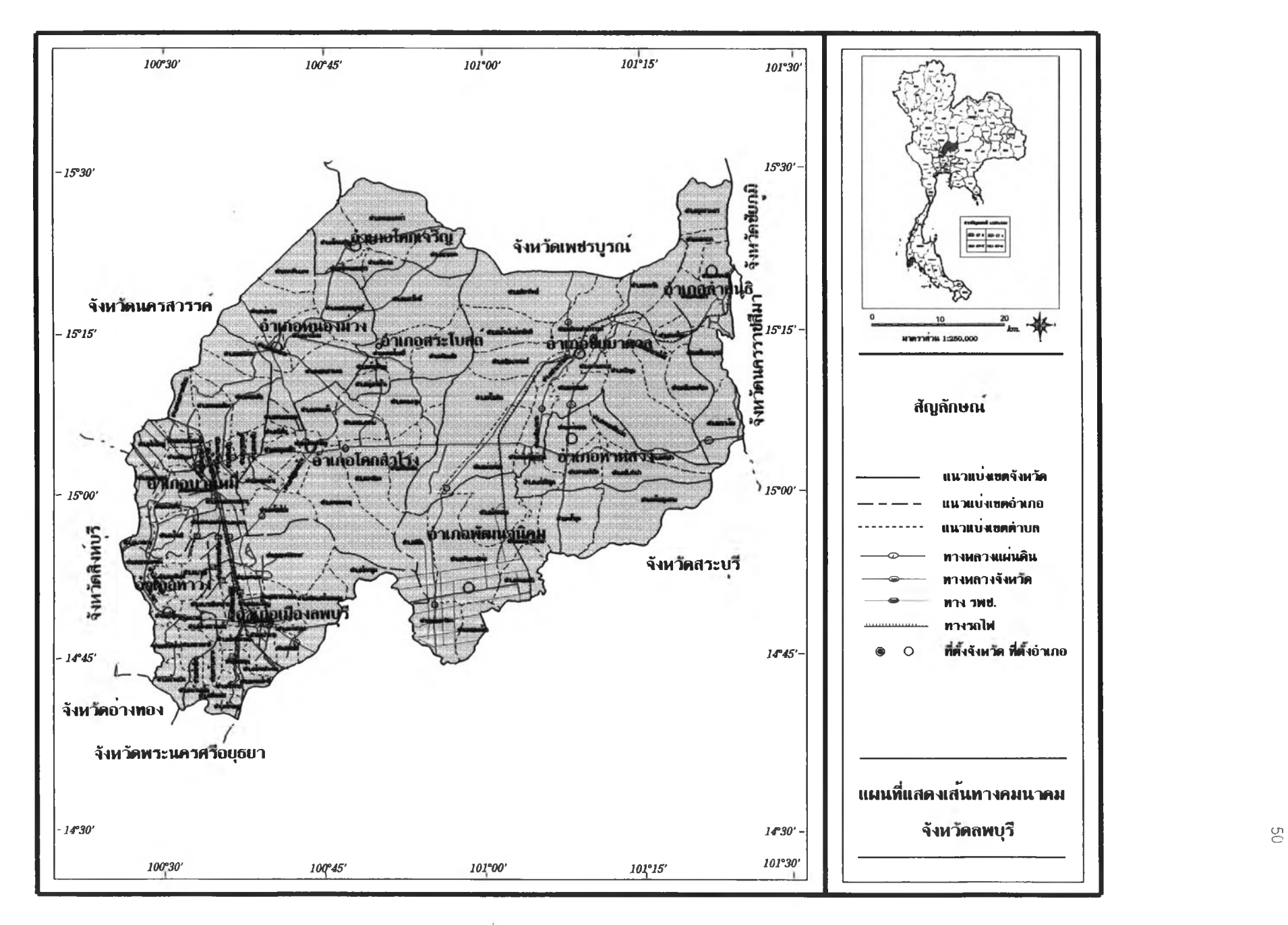

ภ า พ 4.3 แผนที่แสดงเส์นทางคมนาคม จังหวัดลพบุรี

 $\sim$ 

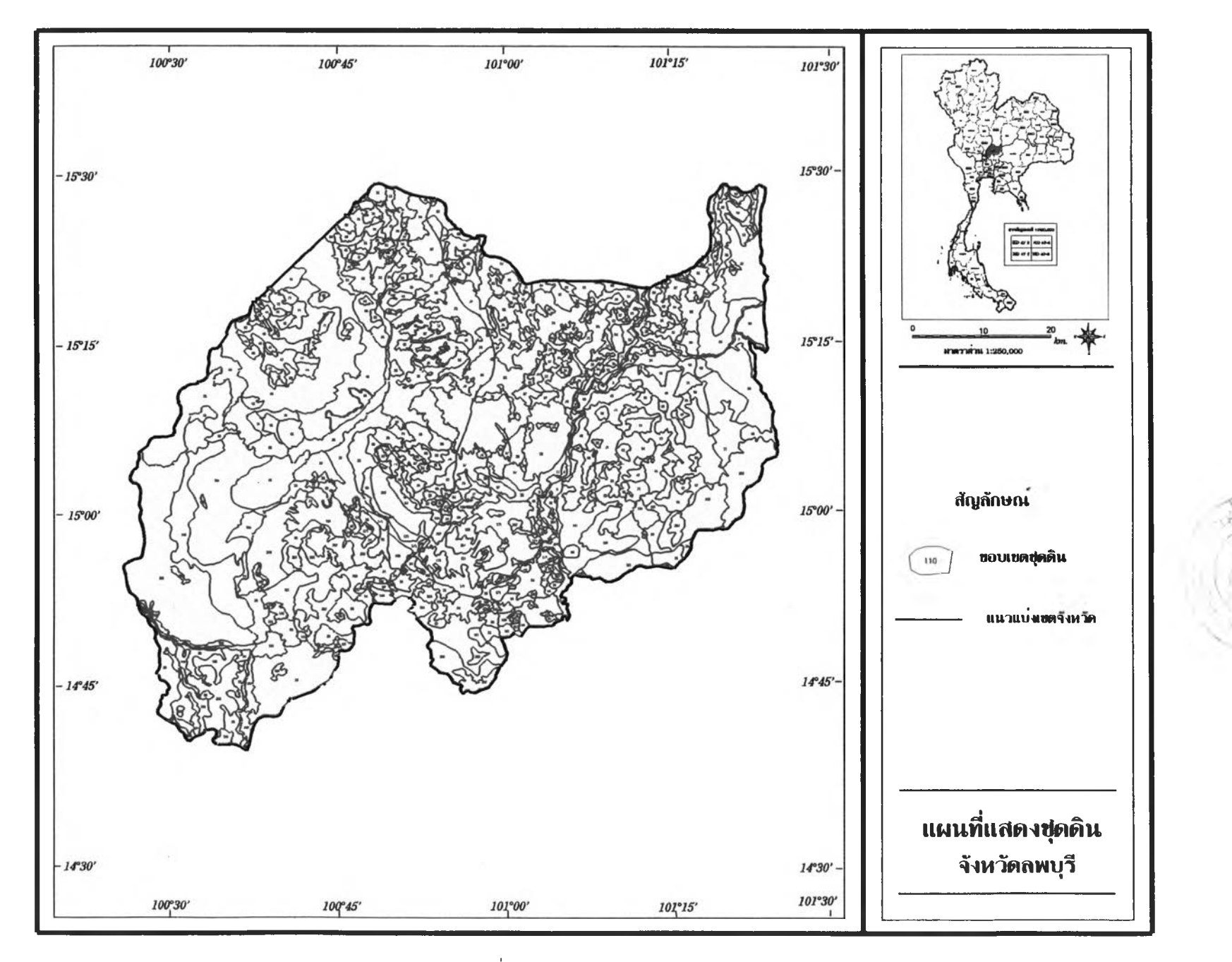

 $\overline{5}$ 

ภ า พ 4.4 แผนที่แสดงชุดดิน จังหวัดลพบุรี

 $\gamma$  :

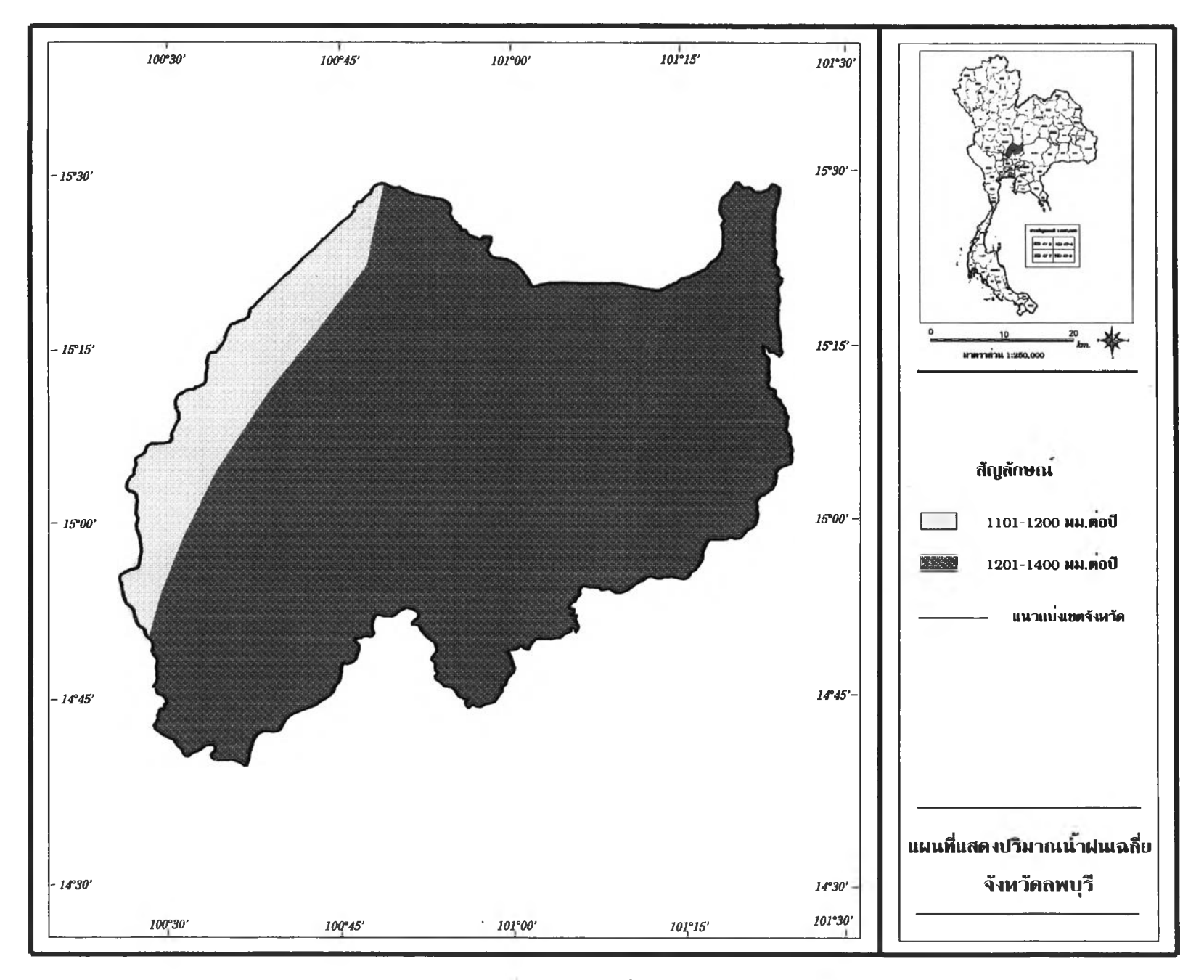

ภ า พ 4.5 แผนที่แสดงปริมาณนํ้าฝนเฉลี่ย จังหวัดลพบรี

 $\sim$ 

52

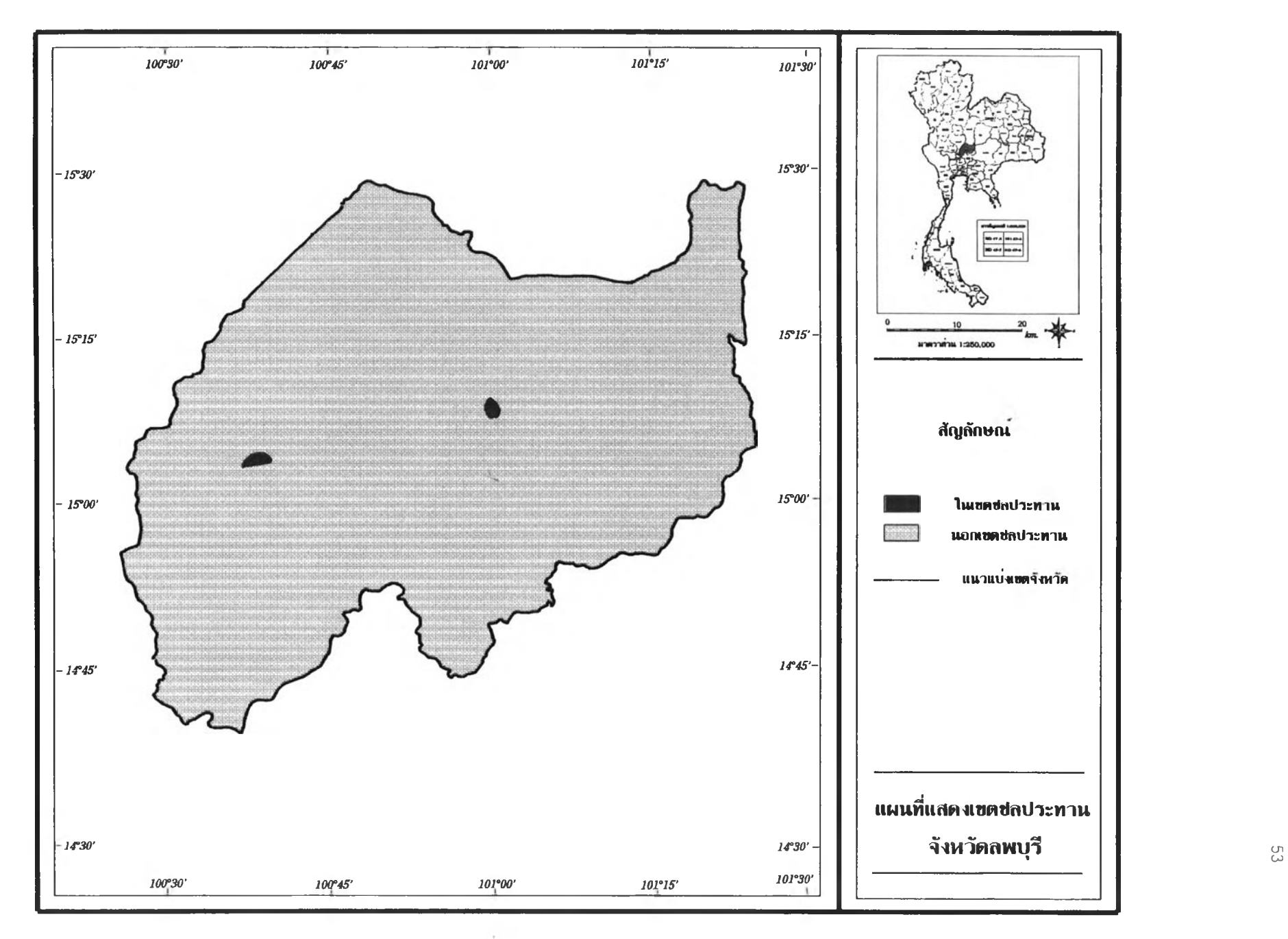

ภาพ 4.6 แผนที่แสดงเขตชลประทาน จังหวัดลพบุรี

 $\sim$ 

## **4.3.2 การวิเคราะห์พื้นที่เหมาะสมทางกายภาพ**

การวิเคราะห์พืนที่เหมาะลมทางกายภาพนี เป็นการจัดระดับข้อมูล ไ]ริมาณนำฝนและเขตชลประทาน และจัดระดับข้อมูลชุดดินที่มีความเหมาะลมในการปลูก ทานตะวัน เมื่อจัดระดับข้อมูลดินและนํ้าแล้วจึงนำมาจัดระดับความสัมพันธ์ระหว่างนํ้ากับดิน ซึ่งแบ่งออกเป็น 4 ระดับ คือ เหมาะสมที่สุด เหมาะลมปานกลาง เหมาะสมเล็กน้อย และไม่ เหมาะลม เกณฑ์ที่ใข้ในการจัดระดับความเหมาะลมของปริมาณนํ้าฝนและความเหมาะลมของข้อ มูลชุดดินและการจัดระดับความสัมพันธ์ของดินและนํ้านี้ เป็นเกณฑ์ที่มีการกำหนดไว้จัดระดับ ลำหรับพืชหลักต่างๆ 20 ชนิด เช่น ข้าว ข้าวโพดเลี้ยงสัตว์ มันสำปะหลัง อ้อย เป็นต้น (สำนัก งานเครษฐกิจการเกษตร,2539) โดยมีขั้นตอนในการวิเคราะห์พื้นที่เหมาะลมทางกายภาพดังนี้ คือ

# **(1) การจัดระดับข้อมูลปริมาณ'นาฝนและเขตชลประทานที่มิความเหมาะ สมในการปลูกทานตะวัน**

การจัดระดับข้อมูลปริมาณนํ้าฝนและเขตชลประทานที่มีความเหมาะลมในการ ปลูกทานตะวัน เป็นการนำแผ่นข้อมูลเขตชลประทานมาจัดระดับความเหมาะลม หมายถึงพื้นที่ ในเขตชลประทานเป็นพื้นที่ที่มีความเหมาะลมที่ลุด ส่วนพื้นที่ที่อยู่นอกเขตชลประทานนั้น ลามารถ จัดระดับความเหมาะลมตามค่าปริมาณนํ้าฝน เมื่อนำแผ่นข้อมูลปริมาณนํ้าฝนและ แผ่นข้อมูลชลประทานมาวางช้อนกัน จะทำให้ได้พื้นที่ที่มีความเหมาะสมต่างกันเป็น 4 ระดับ คือ เหมาะลมที่ลุด (W1) เหมาะลมปานกลาง (พ2) เหมาะลมเล็กน้อย (พร) และไม่เหมาะลม (พ4) มีเกณฑ์ในการจัดระดับความเหมาะลมของปริมาณนํ้าฝนในการปลูกทานตะวัน ดังนี้ คือ

**พื้นที่ที่มีความเหมาะสมมากที่สุด**(W1) คือ พื้นที่ในเขตชลประทานและพื้นที่นอกเขตชล ประทานที่มีปริมาณนํ้าฝน 1,000-ไ ,200 มิลลิเมตรต่อปี

**พื้นที่ที่มีความเหมาะสมปานกลาง (W2) คื**อ พื้นที่นอกเขตชลประทานที่มีปริมาณน้ำ ฝนตั้งแต่ า ,201-1,400มิลลิเมตรต่อปี

**พื้นที่ที่มีความเหมาะสมเล็กน้อย (W3) คื**อ พื้นที่นอกเขตชลประทานที่มีปริมาณน้ำฝน ตั้งแต่ า,40า-า ,600 มิลลิเมตรต่อปี

**พื้นที่**ที่**ไม่ เหมาะสม** (พ4 ) คือพื้นที่นอกเขตชลประทานที่มีปริมาณนํ้าฝนน้อยกว่า า,000 มิลลิเมตรต่อปีและมากกว่า1,600 มิลลิเมตรต่อปี ดังแสดงในตาราง 4.4

าราง 4.4 เกณฑ์ความเหมาะลมของปริมาณนํ้าฝนในการปลูกทานตะวัน นอกเขตชลประทาน

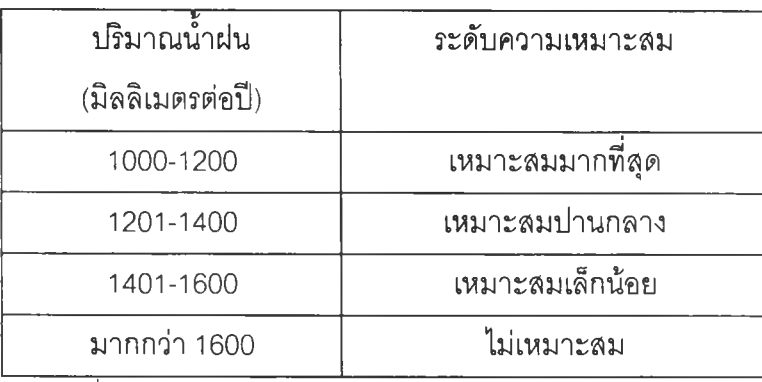

ที่มา : ลำนักงานเศรษฐกิจการเกษตร ปี 2539

ขันตอนการจัดระดับข้อมูลปริมาณนํ้าฝนและเขตชลประทานที่มีความ เหมาะลมในการปลูกทานตะวัน คือเมื่อนำแผ่นข้อมูลปริมาณนํ้าฝนและแผ่นข้อมูลชลประทานมา วางซ้อนกันแล้ว ทำการเชื่อมตารางข้อมูลลักษณะประจำของข้อมูลปริมาณนํ้าฝนกับเกณฑ์การ จัดระดับความเหมาะลมของปริมาณนํ้าฝน ด้วยโปรแกรม ArcView ผลที่ได้คือแผ่นข้อมูลแผนที่ แสดงความเหมาะลมของนั้าในการปลูกทานตะวัน

### (2) การจัดระดับข้อมูลชุดดินที่มีความเหมาะสมในการปลูกทานตะวัน

การจัดระดับข้อมูลชุดดินที่มีความเหมาะลมในการปลูกทานตะวัน เป็นการนำ แผ่นข้อมูลแลดงชุดดิน (Soil series) มาจัดระดับความเหมาะลมของดินในการปลูกทานตะวัน แบ่งเป็น 4 ระดับ คือ เหมาะลมที่สุด(รา) เหมาะลมปานกลาง(ร2) เหมาะลมเล็กน้อย(รร) และไม่ เหมาะลม(ร4) ตามเกณฑ์การจัดระดับข้อมูลชุดดิน ซึ่งเกณฑ์นี้มีการจัดระดับของชุดดินไว้รวมทั้ง ล ิ้น **3 1 2** ชุด แต่ในพื้นที่จังหวัดลพบุรีมีชุดดินทั้งหมด 112ชุด มีเกณฑ์การจัดระดับข้อมูลชุดดินที่มี ความเหมาะลมในการปลูกทานตะวัน ดังแลดงในตารางผนวก ค เกณฑ์การจัดระดับข้อมูลชุดดิน ที่เหมาะลมในการปลูกพืชต่างๆ

การกำหนดชั้นความเหมาะลมของดินมีความหมาย ดังนี้

S1 : **เหมาะสมมาก**(Highly Suitable) หมายถึง ชั้นความเหมาะสมของที่ดินที่ไม่มีข้อ จำกัดของคุณภาพที่ดินหรือมีข้อจำกัดเพียงเล็กน้อย ซึ่งไม่มีผลต่อการลดความสามารถในการ ผลิตของที่ดินนั้นๆ

 $\mathsf{S2}: \mathbf{u}$ มาะสมปานกลาง (Moderately Suitable) หมายถึง ขั้นความเหมาะลมของที่ดิน ทีมีฃ้อจำกัดบางประการของคุณภาพที่ดิน ซึ่งอาจจะลดความลามารถในการผลิต หรอต้องเพิ่ม ปัจจัยการผลิต เพื่อการรักษาระดับความลามารถในการผลิตของที่ดิน

 $\sim$  53 : **เหมาะสมเล็กน้อย** (Marginally Suitable) หมายถึง ชั้นความเหมาะสมของที่ดินที่ มีข้อจำกัดของคุณภาพที่ดินอย่างรุนแรง ซึ่งการได้รับผลตอบแทนหรือการใช้ปัจจัยการผลิตอยู่ใน ระดับที่คาดว่าไม่คุ้มค่าแก่การลงทุน

S4 : **ไม่เหมาะสม** (Unsuitable) หมายถึง ชั้นความเหมาะสมของที่ดินที่มีข้อจำกัดรุนแรง มากในการใช้ประโยชน์ที่ดินอย่างยั่งยืน ปัจจัยการผลิตที่ใช้คาดว่าไม่คุ้มแก่การลงทุน

การจัดระดับข้อมูลชุดดินที่มีความเหมาะลมในการปลูกทานตะวัน ทำได้โดยการ เชื่อมตารางข้อมูลลักษณะประจำของข้อมูลชุดดินกับเกณฑ์การจัดระดับความเหมาะลมของชุดดิน ด้วยโปรแกรม ArcView ผลที่ได้คือแผ่นข้อมูลแลดงความเหมาะลมของดินในการปลูกทานตะวัน

(3) การจัดระดับความสัมพันธ์ระหว่างน้ำกับดินที่มีความเหมาะสมในการ ปลูกทานตะวัน

การจัดระดับความสัมพันธ์ระหว่างนํ้ากับดินที่มีความเหมาะลมในการปลูก ทานตะวัน เป็นการนำแผ่นข้อมูลแลดงความเหมาะสมของนํ้าในข้อ (1) และแผ่นข้อมูลแลดง ความเหมาะลมของดินในข้อที่(2) ที่ได้จัดระดับแล้วมาทำการวางซ้อนกัน ผลที่ได้จะเกิดการแบ่ง ความสัมพันธ์ระหว่างนํ้ากับดินออกเป็น16ระดับ ตัวอย่างเซ่น ในซ ่อ งที่ 1 S1W1 หมายถึงดิน มีความเหมาะลมที่สุดและ'นํ้ามีความเหมาะลมที่สุด ซึ่งซ่องนี้จะมีความเหมาะลมที่สุดในการปลูก ทานตะวัน **ในช่องที่** 3 S3W1 หมายถึง ดินมีความเหมาะสมเล็กน้อยและน้ำมีความเหมาะสมที่ ี สุด ซึ่งจะมีความเหมาะลมในการปลูกทานตะวันน้อยกว่าช่องที่ 1 และใ**นช่องที่** 16 S4W4 หมายถึง ทั้งดินและน้ำไม่เหมาะสมในการปลูกทานตะวัน ซึ่งช่องที่ 16 นี้ คุณสมบัติของดินและ นํ้ายิ่งไม่เหมาะสมที่สุดลำหรับปลูกทานตะวัน ความสัมพันธ์ระหว่างนํ้ากับดินทั้ง 16 ระดับแลดง ในแผนภาพ 4.7

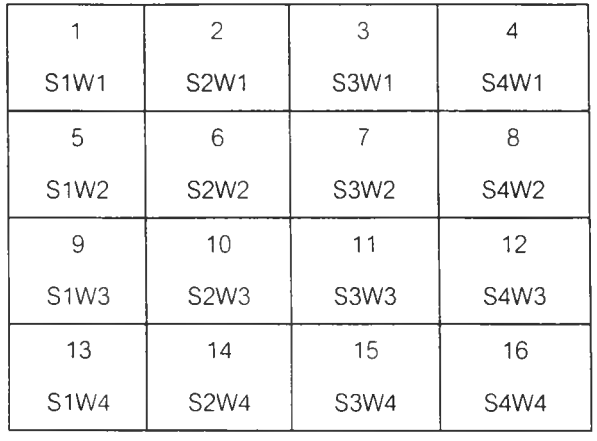

- **รา = ดินเหมาะลมทีลุด**
- **52 = ดินเหมาะสมปานกลาง**
- **53 = ดินเหมาะลมเล็กน้อย**
- **54 = ดินไม่เหมาะลม**

**พา = นํ้าเหมาะลมที่ลุด**

- **พ 2 = นํ้า เหมาะสมปานกลาง**
- **พ ร = นํ้าเหมาะลมเล็กน้อย**
- **พ 4 = นํ้า1ไม่เหมาะสม**

แผนภาพ 4.7 ความสัมพันธ์ระหว่างความเหมาะลมของนากับความเหมาะลม ของดิน ลำหรับทานตะวัน

เมื่อพิจารณาความสัมพันธ์ระหว่างความเหมาะลมของนํ้าและความเหมาะลม ของดินลำหรับทานตะวันที่ถูกแบ่งออกเป็น 16ระดับ ลามารถจัดกลุ่มเป็น 4 ระดับ คือ 1) เหมาะ ลมที่ลุด 2) เหมาะลมปานกลาง 3) เหมาะลมเล็กน้อย และ 4) ไม่เหมาะลม มีเกณฑ์ในการรวม กลุ่มความสัมพันธ์ระหว่างความเหมาะลมของนี้ากับความเหมาะลมของดิน ดังแผนภาพที่ 4.3 ดัง นี้ ระดับที่เหมาะสมที่สุด คือช่องหมายเลข 1 ได้แก่ S1W1  $\,$  S1W2  $\,$  S2W1 ระดับที่มีความ เหมาะสมปานกลาง คือ ช่องหมายเลข 2 ได้แก่ S1W3 S1W4 S2W2 S2W3 S3W1 ระดับที่มีความเหมาะสมเล็กน้อย คือ ช่องหมายเลข 3 ได้แก่ S2W4 S3W2 S3W3  $S4W1$   $S4W2$  และระดับที่ไม่เหมาะสม คือ ช่องหมายเลข 4 ได้แก่  $S3W4$   $S4W3$   $S4W4$ ดังแลดงในแผนภาพ 4.8

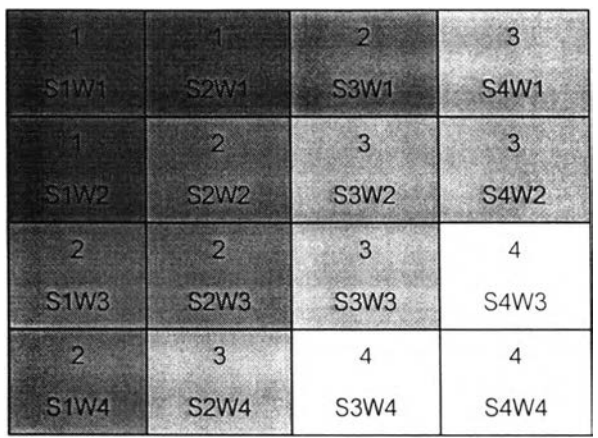

 $\blacksquare$  **เหมาะสมที่สุด ช่องหมายเลข 1 ได้แก่** S1W1 ,S1W2 ,S2W1 <u>ิ 1 เหมาะสมปานกลาง ช่องหมายเลข 2 ได้แก่ S1W3 ,S1W4 ,S2W2 ,S2W3 ,S3W</u>  $\vert$  **เหมาะสมเล็**กน้อย ช่องหมายเลข 3 ได้แก่ S2W4 ,S3W2 .S3W3 ,S4W1 ,S4W2 **| ไม่เหมาะสม ช่องหมายเลข 4 ได้แก่ S3W4** ,S4W3 ,S4W4

แผนภาพ 4.8 ความเหมาะลมระหว่างความเหมาะลมของนากับความเหมาะลม ของดิน ลำหรับทานตะวัน

การจัดระดับความสัมพันธ์ระหว่างความเหมาะลมของนากับความเหมาะลมของ ดิน มีการให้ระดับนํ้าหนัก (Weighting) ของปัจจัยดินและนํ้าด้วยการพิจารณาจากความต้องการ ของพืชเป็นหลัก ซึ่งจะเห็นว่าสำหรับทานตะวันแล้วปัจจัยดินมีความสำคัญต่อการให้ระดับน้ำหนัก มากกว่าปัจจัยนำ เช่น S1W4 หมายถึง ดินมีความเหมาะลมที่ลุดแต่มีนํ้าไม่เหมาะลม จัดให้มี ความเหมาะลมอยู่ในช่องหมายเลข 2 คือ มีความเหมาะลมปานกลาง ส่วน S4W1 หมายถึง ดิน ไม่เหมาะลมแต่นามีความเหมาะลมที่ลุด จัดให้มีความเหมาะลมอยู่ในช่องหมายเลข 3 คือ มีความ เหมาะลมเล็กน้อย เมื่อทำการวิเคราะห์ด้วยโปรแกรม ArcView เรียบร้อยแล้ว ผลที่ได้ คือ แผ่นข้อ มูลของความเหมาะลมของพื้นที่ลำหรับปลูกทานตะวัน ซึ่งจะขอแทนข้อมูลส่วนนี้ว่า ข้อมูลพื้นที่ เหมาะลมทางกายภาพ

## 4 .3 .3 **การ**คำนวณพื้นที่และจ ัด ทำแผนที่

ผลที่ได้จากการแปลภาพจากดาวเทียมในข้อ 4.2 ผู้วิจัยสามารถจัดทำแผนที่และ ้คำนวณพื้นที่ด้วยการนำแผ่นข้อมูลแผนที่แสดงพื้นที่ปลูกทานตะวันมาวางช้อนกับแผ่นข้อมูลแสดง เขตการปกครองระดับตำบลด้วยโปรแกรม ArcView จะได้ขอบเขตพื้นที่ตามที่กำหนด ทำการ คำนวณหาพื้นที่ปลูกทานตะวันในแต่ละอำ๓ อ นำขนาดพื้นที่ที่คำนวณได้จัดแลดงข้อมลในรูป ตาราง และจัดพิมพ์เป็นแผนที่แลดงพื้นที่ปลูกทานตะวันจังหวัดลพบุรี

ผลที่ได้จากการจัดระดับความสัมพันธ์ระหว่างความเหมาะลมของนํ้ากับความ เหมาะลมของดินในข้อ 4.3.2 ผู้วิจัยลามารถจัดทำแผนที่และคำนวณพื้นที่ด้วยการนำแผ่นข้อมูล แผนที่แลดงความเหมาะลมของพื้นที่สำหรับปลูกทานตะวันมาวางช้อนกับแผ่นข้อมูลแลดงเขตการ ปกครองระดับตำบล ด้วยโปรแกรม ArcView จะได้ขอบเขตพื้นที่ตามที่กำหนด จากนั้นทำการ คำนวณหาพื้นที่ความเหมาะลมในแต่ละอำ๓ อทั้ง 4 ระดับ คือ เหมาะลมที่ลุด เหมาะลมปาน กลาง เหมาะลมเล็กน้อย และไม่เหมาะลม จัดแลดงข้อมูลในรูปตาราง และจัดพิมพ์เป็นแผนที่ แลดงความเหมาะลมของพื้นที่ลำหรับปลูกทานตะวัน

### 4.3.4 ประเมินความเหมาะสมของพื้นที่ปลูกทานตะวัน

ในการประเมินความเหมาะสมของพื้นที่ปลูกทานตะวัน วิเคราะห์จากพื้นที่เหมาะ ลมทางกายภาพ พื้นที่ปลูกทานตะวัน และจำนวนผลผลิตต่อไร่ โดยจะมีการกำหนดเงื่อนไขในการ ให้คะแนนของข้อมูลแต่ละองค์ประกอบ เมื่อให้คะแนนแล้ว จะแยกอำเภอต่างๆ ได้เป็น 3 ระดับ คือ อำ๓ อระดับที่ 1 อำ๓ อระดับที่ 2 และอำ๓ อระดับที่ 3 เนื่องจากทานตะวันเป็นพืชใหม่ที่ไม่ เคยมีการประเมินความเหมาะลมของพื้นที่มาก่อน เกณฑ์ที่นำมาใช้จึงอ้างอิงเกณฑ์ซึ่งใช้ในการ ประเมินความเหมาะลมของพื้นที่ และการกำหนดเขตเกษตรเศรษฐกิจลำหรับพืชเศรษฐกิจใน ประเทศไทย (ลำนักงานเศรษฐกิจการเกษตร,2544) โดยมีเกณฑ์ประเมินความเหมาะลมของพื้นที่ จากพืนทีเหมาะลมทางกายภาพ พืนที่ปลูกทานตะวันและจำนวนผลผลิตต่อไร่ ด้วยการให้คะแนน ข้อมูลแต่ละองค์ประกอบในพื้นทีต่างๆ และขั้นตอนในการประเมินดังนี้ คือ

## (1) พื้นที่เหมาะสมทางกายภาพ

การประเมินพื้นที่เหมาะสมทางกายภาพได้จากการนำระดับความเหมาะลมทาง กายภาพของพื้นที่ในการปลูกทานตะวัน ซึ่งได้มีการจำแนกระดับความเหมาะสมไว้ 4 ระดับ คือ เหมาะสมที่สุด(S1) เหมาะสมปานกลาง(S2) เหมาะสมเล็กน้อย(S3) และไม่เหมาะสม(S4) ผู้วิจัย ทำการประเมินความเหมาะสมของพื้นที่ทางด้านกายภาพโดยเริ่มจากการพิจารณาขนาดของพื้นที่ เหมาะลมเป็นหลัก ทำการพิจารณาเฉพาะพื้นที่มีความเหมาะลมที่สุด และเหมาะลมปานกลาง โดยมีเกณฑ์ในการให้คะแนนพื้นที่เหมาะสมทางกายภาพของแต่ละอำเภอออกเป็น 3 ระดับ ได้แก่ ี่ ระดับที่ 1 อำเภอที่มีพื้นที่เหมาะลมที่สุด(S1)มากกว่า 1,000 ไร่ ได้ 2 คะแนน ระดับที่ 2 ์ อำเภอที่มีพื้นที่เหมาะสมปานกลาง(S2)มากกว่า 1,000 ไร่ ได้ 1 คะแนน และ**ระดับที่** 3 อำเภอที่ มีพื้นที่เหมาะสมที่ลุด(S1)และปานกลาง(S2)น้อยกว่า 1,000 ไร่ ได้ 0 คะแนน ดังแสดงในตาราง 4.5 ดังนี้

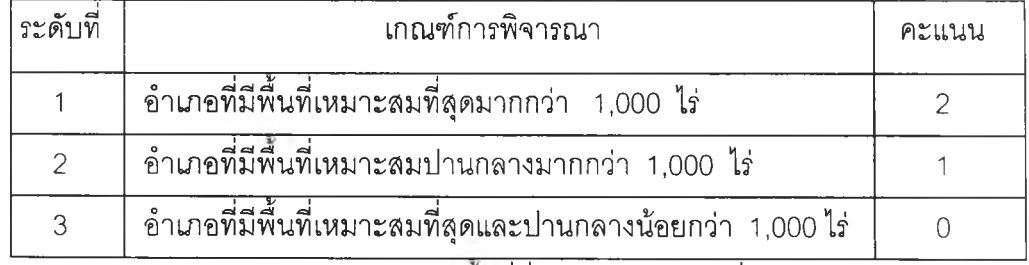

ตารางที่ 4.5 เกณฑ์การประเมินความเหมาะลมทางกายภาพของพื้นที่

หมายเหตุ : การให้คะแนนพิจารณาจากพืนที่ที่มีความเหมาะลมที่ลุดเป็นอันดับแรก

## **(2) พื้นที่ปลูกทานตะว้น**

การประเมินพืนที่ปลูกทานตะวันได้จากการนำผลการแปลภาพจากดาวเทียมด้วย ลายตา ทีจำแนกหาพืนที่ปลูกทานตะวันของจังหวัดลพบุรี (ในข้อ 4.2) และคำนวณหาพื้นที่ปลูก ทานตะวันของแต่ละอำ๓ อเรียบร้อยแล้ว ทำการประเมินความเหมาะลมของพื้นที่ปลูกทานตะวัน โดยการนำจำนวนพื้นที่ปลูกทานตะวันมาจัดระดับตามเกณฑ์และให้คะแนน เกณฑ์ไนการให้ คะแนนพืนที่ปลูกทานตะวันของแต่ละอำเภอ 3 ระดับ คือ ระดับที่ 1 อำ๓ อที่มีพื้นที่ปลูก ทานตะวันมากกว่า 8,000 ไร่ ได้ 2 คะแนน ระดับที่ 2 อำ๓ อที่มีพื้นที่ปลูกทานตะวันระหว่าง 3,000 - **7,999** ไร่ ได้ 1 คะแนน และระดับที่ 3 อำ๓ อที่มีพื้นที่ปลูกทานตะวันน้อยกว่า 3,000 ไร่ ได้ 0 คะแนน ดังแลดงในตาราง 4.6 ดังนี้

ตารางที่ 4.6 เกณฑ์การประเมินพื้นที่ปลูกทานตะวัน

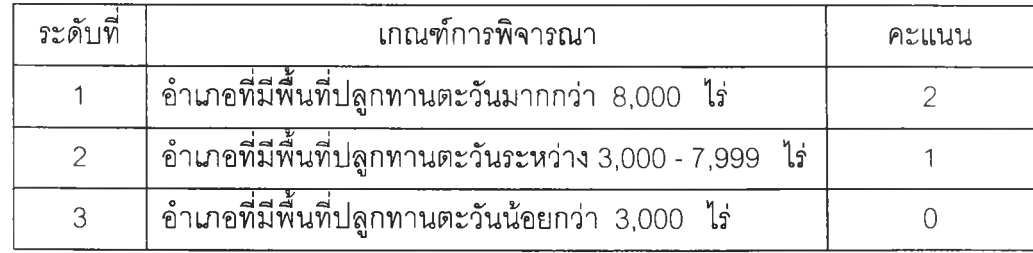

#### **(3)** จำนวนผลผลิตต่อไร่

ผู้วิจัยใช้ข้อมูลจำนวนผลผลิตต่อไร่ในแต่ละอำ๓ อ จากลถิติที่รวบรวมโดยกรมล่ง เสรมการเกษตร ทำการประเมินความเหมาะลมโดยพิจารณาจากจำนวนผลผลิตต่อไร่ และให้ คะแนนตามเกณฑ์ที่กำหนด มีเกณฑ์ไนการให้คะแนนจำนวนผลผลิตรายอำ๓ อ 3 ระดับ คือ ระดับที่ 1 อำเภอที่มีผลผลิตทานตะวันมากกว่า 110 กิโลกรัมต่อไร่ ได้ 2 คะแนน ระดับที่ 2 อำเภอที่มีผลผลิตทานตะวันระหว่าง 60 - 109 กิโลกรัมต่อไร่ ได้ 1 คะแนน และ**ระดับที่** 3 อำ๓ อที่มีผลผลิตทานตะวันน้อยกว่า 60 กิโลกรัมต่อไร่ ดังแลดงในตาราง 4.7 ดังนี้

### ตารางที่ 4.7 เกณฑ์การประเมินจำนวนผลผลิตต่อไร่

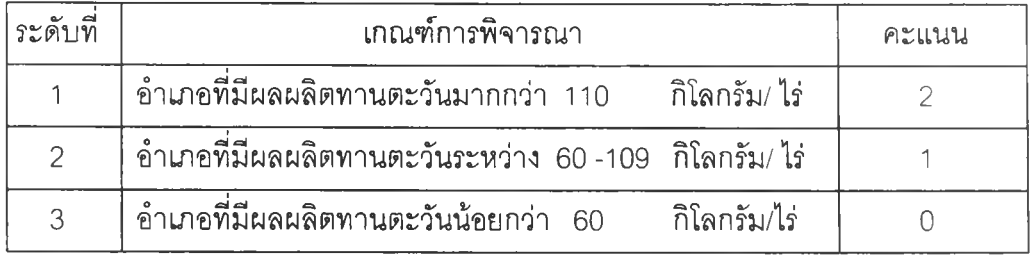

#### **4.3.5 วิเคราะห์ศักยภาพของการปลูกทานตะวัน**

การวิเคราะห์ระดับดักยภาพของการปลูกทานตะวัน จะพิจารณาจากคะแนนที่ ได้จากการประเมินพื้นที่ตามความเหมาะลมทางกายภาพ พื้นที่ปลูกทานตะวัน และจำนวนผล ผลิตต่อไร่ที่วิเคราะห์ในข้อ 4.3.4 เนื่องจากแต่ละองค์ประกอบมีระดับความลำดัญที่จะนำมา พิจารณาไม่เท่ากัน ดังนี้นจึงต้องมีการกำหนดคาถ่วงนํ้าหนัก (Weighting) ของแต่ละองค์ประกอบ เกณฑ์ที่นำมาใช้ในการกำหนดค่าถ่วงนำหนักและเกณฑ์ไนการจัดระดับศักยภาพของพื้นทีในการ ปลูกทานตะวัน ในงานวิจัยนี้ผู้วิจัยอ้างอิงเกณฑ์ที่กำหนดขึ้นลำหรับการกำหนดเขตเกษตร เศรษฐกิจและมาตรการลำหรับสินค้าเกษตร (ลำนักงานเศรษฐกิจการเกษตร ,2544) ซึ่งได้กำหนด ค่าถ่วงนํ้าหนักของแต่ละองค์ประกอบไว้ ดังนี้ พื้นที่เหมาะลมทางกายภาพ กำหนดค่าถ่วงนํ้าหนัก ให้เท่ากับ 0.3 พื้นที่ปลูกทานตะวันจรงกำหนดค่าถ่วงนํ้าหนักให้เท่ากับ 0.4 และจำนวนผลผลิต ต่อไร่กำหนดค่าถ่วงนํ้าหนักให้เท่ากับ 0.3 ดังแลดงในตาราง 4.8

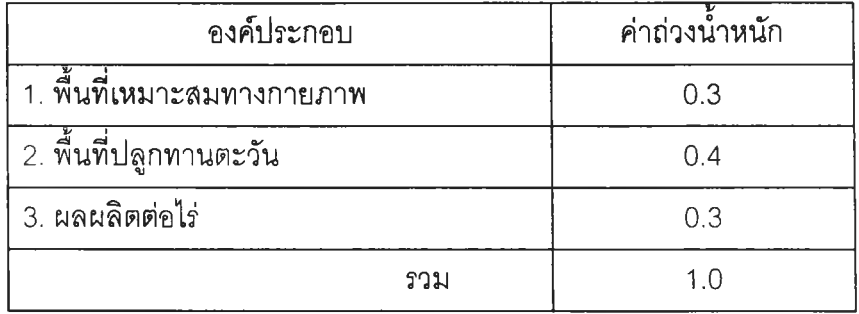

# าราง 4.8 ค่าถ่วงนํ้าหนักที่ใช้โนการวิเคราะห์

ผู้วิจัยนำคะแนนที่ได้จากการประเมินความเหมาะสมของพื้นที่แต่ละองค์ประกอบ ดูโนด้วยค่าถ่วงนำหนัก แล้วรวมคะแนนทั้ง 3 องค์ประกอบ คือ คะแนนที่ได้จากการประเมินพื้นที่ เหมาะลมทางกายภาพ คะแนนที่ได้จากการประเมินพื้นที่ปลูกทานตะวันและคะแนนที่ได้จากการ ประเมินผลผลิตต่อไร่แยกเป็นรายอำ๓ อ เมื่อรวมคะแนนเรียบร้อยแล้ว นำคะแนนที่ได้มาลรุปตาม เกณฑ์การจัดระดับศักยภาพของพื้นที่ในการปลูกทานตะวัน แบ่งออกเป็น 3 ระดับ ได้แก่ **ระดับ**ที่ 1 คืออำ๓ อที่มีคะแนนรวมทั้ง 3 องค์ประกอบ ตั้งแต่ 1.5 ถึง 2 คะแนน **ระดับ**ที่ **2** คือ อำ๓ อที่มี คะแนนรวมทั้ง 3 องค์ประกอบ ตั้งแต่ 1 ถึง 1.49 คะแนน และ**ระดับ**ที่ 3 คือ อำ๓ อที่มีคะแนนรวม ทั้ง 3 องค์ประกอบ น้อยกว่า 1 คะแนน ดังแลดงในตาราง 4.9 ดังนี้

ตาราง 4.9 เกณฑํในการจัดระดับศักยภาพของพื้นที่ในการปลูกทานตะวัน

| ระดับที | เกณฑ์การพิจารณา    |              |       |
|---------|--------------------|--------------|-------|
|         | อำเภอที่มีคะแนนรวม | $1.5 - 2.0$  | คะแนน |
|         | อำเภอที่มีคะแนนรวม | $1.0 - 1.49$ | คะแนน |
|         | อำเภอที่มีคะแนนรวม | น้อยกว่า     | คะแนน |

หลังจากที่ได้จัดระดับศักยภาพของการปลูกทานตะวันแล้ว อำเภอต่างๆในจังหวัด ลพบุรีจะถูกแบ่งเป็น 3 ระดับ และจัดพิมพ์เป็นแผนที่แสดงศักยภาพการปลูกทานตะวัน จังหวัด ลพบุรี ซึ่งจะแสดงผลต่อไปในบทที่ 5

## **4.3.6 การวิเคราะห์ระบบการผลิตทานตะวัน**

การวิเคราะห์ระบบการผลิตทานตะวัน ได้จากการคำนวณรายได้ที่ได้รับจากการ ปลูกทานตะวันของพื้นที่ทั้ง 3 ระดับ คือ พื้นที่ที่มีดักยภาพในการปลูกทานตะวันระดับที่ 1 พื้นที่ที่ มีดักยภาพในการปลูกทานตะวันระดับที่ 2 และพื้นที่ที่มีศักยภาพในการปลูกทานตะวันระดับที่ 3 แล้วเปรียบเทียบผลตอบแทนที่ได้รับจากการปลูกทานตะวัน

การคำนวณรายได้จากการปลูกทานตะวันในพื้นที่แต่ละระดับ เพื่อเปรียบเทียบผล ตอบแทนที่ได้จากการปลูก คำนวณได้จาก

## **รายได้เฉลี่ย(บาท/ไร่) = ผลผลิตต่อไร่ (กิโลกรัม/ไร่) X ราคาเฉลี่ย (บาท/กิโลกรัม)**

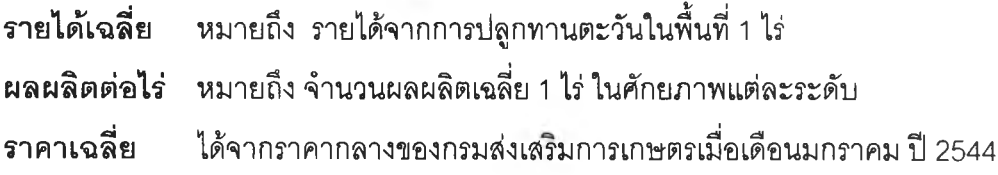

ซึ่งผลของการวิเคราะห์ระบบการผลิตทานตะวันนี้ จะแสดงต่อไปในบทที่ 5